### Switching: VLANs, **Spanning Tree**

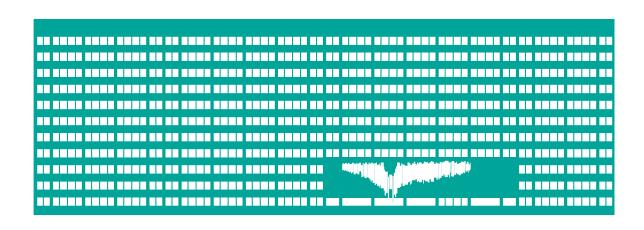

#### **Computer networks Seminar 4**

#### Virtual networks - VLANs

- Traffic separation on Data link layer (L2)
- Software separation of broadcast domains
- Ethernet frames are not transmitted between VLANs
  - Several logically separated networks
- Interconnecting more switches by Trunk ports
  - There is the information added to the frame header telling which VLAN the frame belongs to. (problem with max. size of the frame)

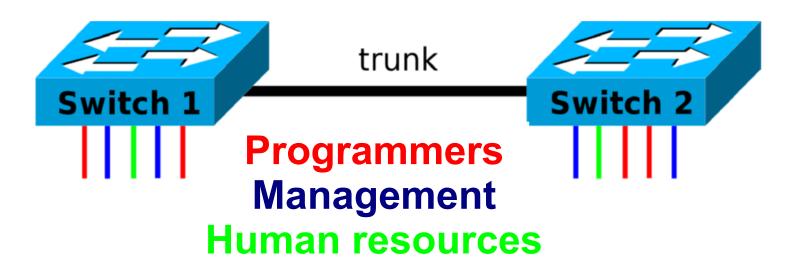

## VLAN topology analysis example 1

 2 VLANs connected to the switch SW1 with no VLAN configuration

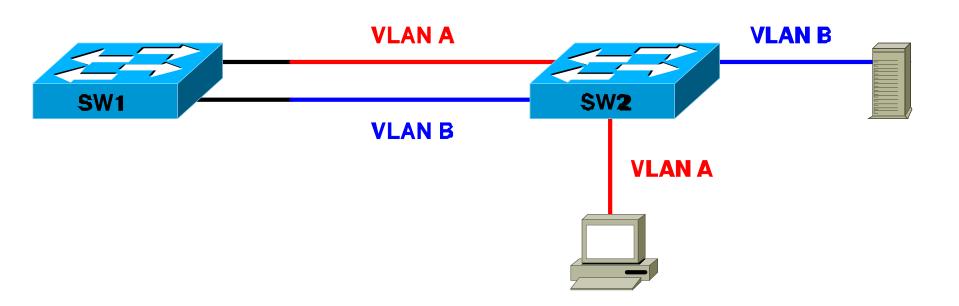

## VLAN topology analysis ex. 1 - L3 equiv. topology

- 2 VLANs connected to the switch SW1 with no VLAN configuration
  - VLANs are useless here, because the frames will be mixed on switch SW1 anyway

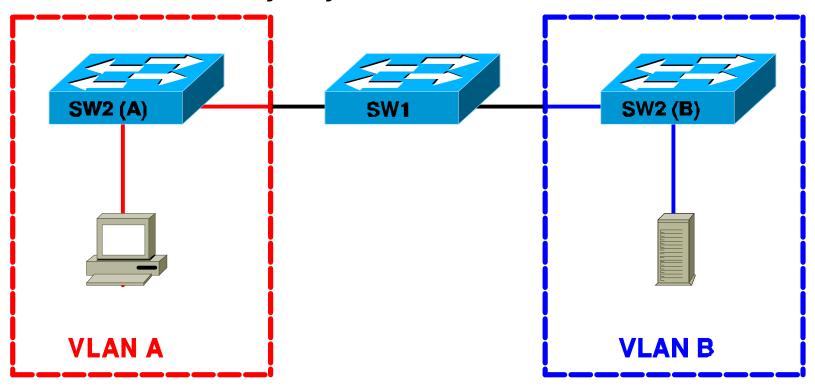

## VLAN topology analysis example 2

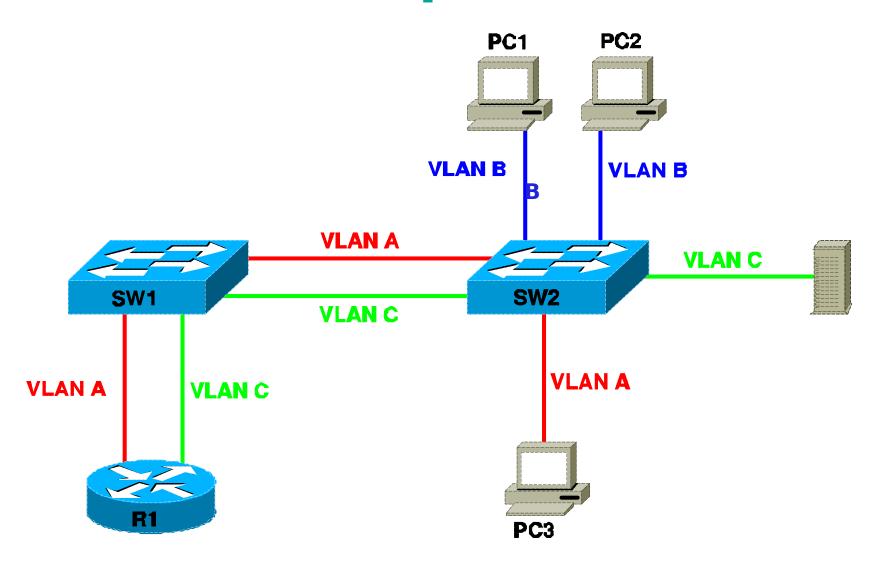

# VLAN topology analysis ex. 2 - L3 equiv. topology

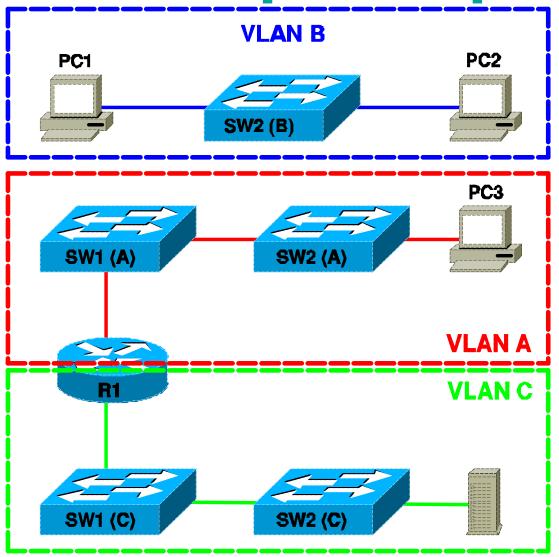

# VLAN topology analysis example 3

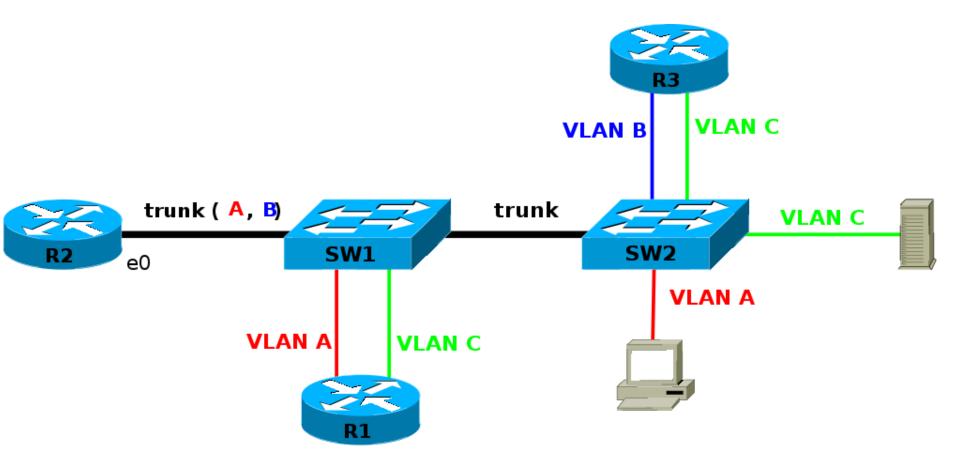

## VLAN topology analysis ex. 3 - L3 equiv. topology

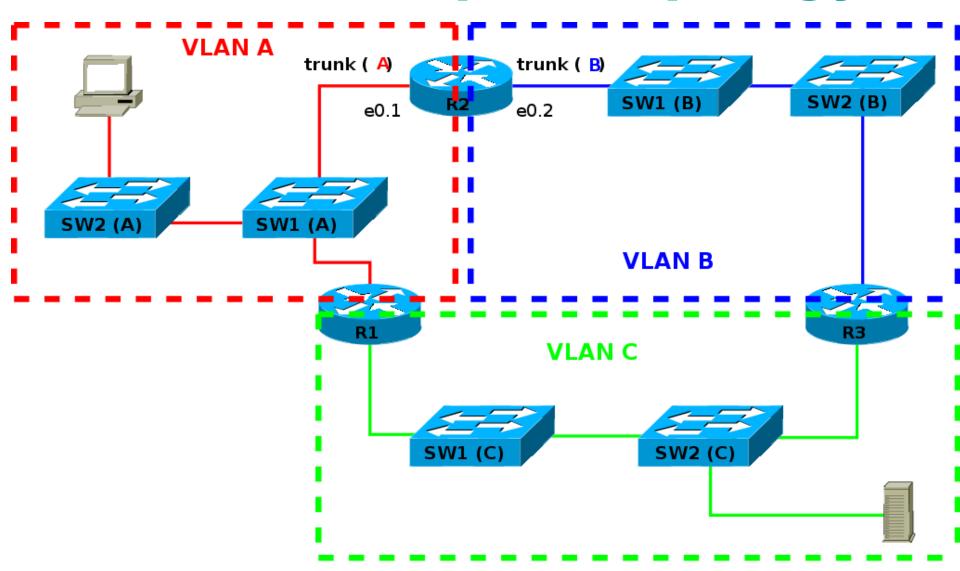

#### **Assignment - POS exam**

In the picture there is a network scheme which consists of virtual LANs (VLANs) named as V1, V2 etc. The numbers with slashes stand for port numbers to which the lines are connected (in the form: module/port). Draw equivalent L3 topology of the network (how it appears to 3. layer of OSI model). Switches of equivalent L3 topology representing the ports belonging to VLANX on switch Y from real topology mark as SW Y/X. Draw trunk links dashed. Write down to the picture also the port numbers of switches from the original topology. (it is possible to write just port numbers without prefix '0/', port number of trunk link can appear multiple times for single VLANs). Use predrawed scheme. Ignore unused items/VLANs, sketch in missing ones.

#### **Assignment - POS exam**

SW 1/1

SW 1/2

SW 1/3

SW 1/4

SW 2/1

SW 2/2

SW 2/3

SW 2/4

SW 3/1

SW 3/2

SW 3/3

SW 3/4

SW 4/1

SW 4/2

SW 4/3

SW 4/4

# Loop occurrence prevention - Spanning Tree

- 1. Election of tree root based on priority of switches.
  - Root switch no blocked ports
- 2. Tree building (spanning tree), different costs of the lines
- 3. Port with maximum cost in the loop is blocked
- 4. In the case of link failure the tree is being built again. Previously blocked port can be unblocked.

Note: The cost of the links is set by default depending on link speed. And It can be changed.

#### **Spanning Tree on Cisco 29x0**

- Changing the priority of the switch (configuration mode)
  - spanning-tree vlan 1 priority the smaller p is, the higher priority is, don't use 0 (= it must not be a root)
- Spanning Tree port configuration (configuration mode)
  - interface FastEthernet 0/1
    - spanning-tree cost <cost> link cost (>= 10)
    - spanning-tree port-priority port priority
- Spanning Tree information (privileged mode)
  - show spanning-tree state of Spanning Tree protocol (without VLANs)

### Task - Configurating Spanning Tree

- Interconnect four switches with non-trunk links to the square.
- Discover which port is blocked
  - Draw the topology
- By configuring STP parameters make sure that the port specified by the teacher will be blocked instead of actually blocked port.
- By configuring STP parameters make sure that the switch specified by the teacher will become the root

#### **VLANs and Cisco 29x0**

- VLAN names database (configuration mode)
  - vtp mode transparent own VLAN names on switch
  - vlan <number>
    - name <name> naming VLAN
- •Assigning port to VLAN (configuration mode)
  - interface fastethernet0/1
    - switchport mode access
    - switchport access vlan < number > port in VLAN
- Trunk port setting (configuration mode)
  - interface fastethernet0/4
    - switchport mode trunk trunk port activation
    - switchport trunk allowed vlan {add | except | none | remove} vlan-list
      Defining allowed VLANs (vlan-list) on trunk link

#### **VLANs and Cisco 29x0**

- •List of existing VLANs (privileged mode)
  - show vlan [id <number>]
- Printing the configuration of specific interface
  - show running-config interface fastethernet0/1
  - show interfaces fastethernet0/1 switchport
- Deleting VLANs (at the end of the seminar)
  - no vlan <number> deleting one VLAN (config mode)
  - delete vlan.dat deleting VLAN database (privileged mode)
- Troubleshooting the encapsulation mode of a trunk (routing switch Cisco 3560, interface configuration)
  - switchport trunk encapsulation dot1q